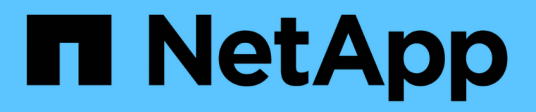

# **event role-config commands**

ONTAP 9.13.1 commands

NetApp February 11, 2024

This PDF was generated from https://docs.netapp.com/us-en/ontap-cli-9131/event-role-config-create.html on February 11, 2024. Always check docs.netapp.com for the latest.

# **Table of Contents**

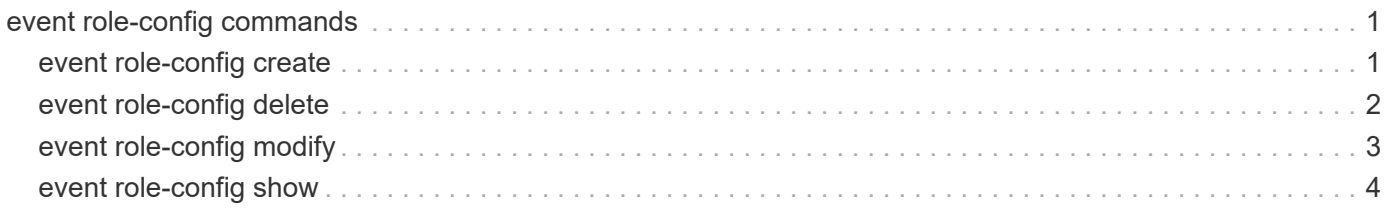

# <span id="page-2-0"></span>**event role-config commands**

# <span id="page-2-1"></span>**event role-config create**

# Create role-based event configuration

**Availability:** This command is available to *cluster* administrators at the *advanced* privilege level.

# **Description**

The event role-config create command creates an EMS role-based configuration for an access control role. It provides the ability to assign an event filter to an access control role. Once an event filter is assigned to the access control role, only a limited subset of event management system (EMS) messages that match the event filter are visible to users of that role and only those limited subset of messages are sent as notifications to them. The assigned filter is applied transparently in both cases. The command also provides the ability to limit access to global EMS configurations available with the "event config" commands. Limiting access to EMS events and configurations is typically applied for an access control role that is designed to have limited administrative capabilities.

# **Parameters**

### **-access-control-role <text> - Access Control Role (privilege: advanced)**

Use this mandatory parameter to specify the access control role of the EMS role-based configuration.

### **[-filter-name <text>] - Event Filter Name (privilege: advanced)**

Use this optional parameter to specify the name of the event filter that will be assigned to the access control role.

### **[-limit-access-to-global-configs {true|false}] - Limit Access to Global Configs (privilege: advanced)**

Use this optional parameter to limit access to the global EMS configurations available with the "event config" commands. If no value is provided this field is set to true by default.

# **Examples**

The following examples create role-based event configurations:

```
cluster1::> event role-config create -access-control-role storage-admin
              -filter-name storage-admin-events -limit-access-to-global
-configs true
cluster1::> event role-config show
Access Control Role Filter Name Limit Access to Global Configs
------------------- --------------------- ------------------------------
storage-admin storage-admin-events true
cluster1::> event role-config create -access-control-role storage-admin
              -filter-name storage-admin-events
cluster1::> event role-config show
Access Control Role Filter Name Limit Access to Global Configs
------------------- --------------------- ------------------------------
storage-admin storage-admin-events true
cluster1::> event role-config create -access-control-role storage-admin
              -limit-access-to-global-configs false
cluster1::> event role-config show
Access Control Role Filter Name Limit Access to Global Configs
------------------- --------------------- ------------------------------
storage-admin - false
```
# <span id="page-3-0"></span>**event role-config delete**

Delete role-based event configuration

**Availability:** This command is available to *cluster* administrators at the *advanced* privilege level.

# **Description**

The event role-config delete command deletes the EMS role-based configuration of an access control role.

# **Parameters**

#### **-access-control-role <text> - Access Control Role (privilege: advanced)**

Use this mandatory parameter to specify the access control role for which the EMS role-based configuration needs to be deleted.

# **Examples**

The following example shows the deletion of a role-based event configuration:

```
cluster1::> event role-config show
Access Control Role Filter Name Limit Access to Global Configs
------------------- --------------------- ------------------------------
storage-admin storage-admin-events true
cluster1::> event role-config delete -access-control-role storage-admin
cluster1::> event role-config show
This table is currently empty.
```
# <span id="page-4-0"></span>**event role-config modify**

Modify role-based event configuration

**Availability:** This command is available to *cluster* administrators at the *advanced* privilege level.

# **Description**

The event role-config modify command updates the EMS role-based configuration of an access control role.

### **Parameters**

#### **-access-control-role <text> - Access Control Role (privilege: advanced)**

Use this mandatory parameter to specify the access control role for which the EMS role-based configuration needs to be modified.

#### **[-filter-name <text>] - Event Filter Name (privilege: advanced)**

Use this parameter to specify the new event filter name that needs to be assigned to the access control role.

#### **[-limit-access-to-global-configs {true|false}] - Limit Access to Global Configs (privilege: advanced)**

Use this parameter to change the limited access to global EMS configurations available with the "event config" commands.

### **Examples**

The following examples show the modification of role-based event configurations:

```
cluster1::> event role-config show
Access Control Role Filter Name Limit Access to Global Configs
------------------- --------------------- ------------------------------
storage-admin storage-admin-events true
cluster1::> event role-config modify -access-control-role storage-admin
              -filter-name storage-admin-events2
cluster1::> event role-config show
Access Control Role Filter Name Limit Access to Global Configs
------------------- --------------------- ------------------------------
storage-admin storage-admin-events2 true
cluster1::> event role-config modify -access-control-role storage-admin
              -filter-name storage-admin-events -limit-access-to-global
-configs false
cluster1::> event role-config show
Access Control Role Filter Name Limit Access to Global Configs
------------------- --------------------- ------------------------------
storage-admin storage-admin-events false
cluster1::> event role-config modify -access-control-role storage-admin
              -limit-access-to-global-configs true
cluster1::> event role-config show
Access Control Role Filter Name Limit Access to Global Configs
------------------- --------------------- ------------------------------
storage-admin storage-admin-events true
```
# <span id="page-5-0"></span>**event role-config show**

Display the list of existing role-based event configurations

**Availability:** This command is available to *cluster* administrators at the *advanced* privilege level.

# **Description**

The event role-config show command displays the EMS role-based configurations. It shows the list of access control roles with the event filters that are assigned to each role and the indication whether the access control role has limited access to global EMS configurations available with the "event config" commands.

# **Parameters**

### **{ [-fields <fieldname>,…]**

If you specify the  $-fields fileIdname>$ , ... parameter, the command output also includes the specified field or fields. You can use '-fields ?' to display the fields to specify.

### **| [-instance ] }**

If you specify the -instance parameter, the command displays detailed information about all fields.

#### **[-access-control-role <text>] - Access Control Role (privilege: advanced)**

Use this parameter to only display the EMS role-based configurations assigned to this role.

#### **[-filter-name <text>] - Event Filter Name (privilege: advanced)**

Use this parameter to display all the access control roles that this filter is assigned to.

#### **[-limit-access-to-global-configs {true|false}] - Limit Access to Global Configs (privilege: advanced)**

Use this parameter to display all the access control roles that have this value for limited access to global EMS configurations.

# **Examples**

The following example displays the role-based event configurations:

```
cluster1::> event role-config show
Access Control Role Filter Name Limit Access to Global Configs
------------------- --------------------- ------------------------------
storage-admin storage-admin-events true
storage-admin2 storage-admin-events false
The following example displays the role-based event config for
a specific access control role:
cluster1::*> event role-config show -access-control-role storage-admin2
Access Control Role: storage-admin2
              Event Filter Name: storage-admin-events
Limit Access to Global Configs: false
The following example displays all the access control roles that
a specific filter is assigned to:
cluster1::*> event role-config show -filter-name storage-admin-events
Access Control Role Filter Name Limit Access to Global Configs
------------------- --------------------- ------------------------------
storage-admin storage-admin-events true
storage-admin2 storage-admin-events false
2 entries were displayed.
The following example displays all the access control roles that have a
specific value for limited access to EMS global configurations:
cluster1::*> event role-config show -limit-access-to-global-configs true
Access Control Role Filter Name Limit Access to Global Configs
------------------- --------------------- ------------------------------
storage-admin storage-admin-events true
```
### **Copyright information**

Copyright © 2024 NetApp, Inc. All Rights Reserved. Printed in the U.S. No part of this document covered by copyright may be reproduced in any form or by any means—graphic, electronic, or mechanical, including photocopying, recording, taping, or storage in an electronic retrieval system—without prior written permission of the copyright owner.

Software derived from copyrighted NetApp material is subject to the following license and disclaimer:

THIS SOFTWARE IS PROVIDED BY NETAPP "AS IS" AND WITHOUT ANY EXPRESS OR IMPLIED WARRANTIES, INCLUDING, BUT NOT LIMITED TO, THE IMPLIED WARRANTIES OF MERCHANTABILITY AND FITNESS FOR A PARTICULAR PURPOSE, WHICH ARE HEREBY DISCLAIMED. IN NO EVENT SHALL NETAPP BE LIABLE FOR ANY DIRECT, INDIRECT, INCIDENTAL, SPECIAL, EXEMPLARY, OR CONSEQUENTIAL DAMAGES (INCLUDING, BUT NOT LIMITED TO, PROCUREMENT OF SUBSTITUTE GOODS OR SERVICES; LOSS OF USE, DATA, OR PROFITS; OR BUSINESS INTERRUPTION) HOWEVER CAUSED AND ON ANY THEORY OF LIABILITY, WHETHER IN CONTRACT, STRICT LIABILITY, OR TORT (INCLUDING NEGLIGENCE OR OTHERWISE) ARISING IN ANY WAY OUT OF THE USE OF THIS SOFTWARE, EVEN IF ADVISED OF THE POSSIBILITY OF SUCH DAMAGE.

NetApp reserves the right to change any products described herein at any time, and without notice. NetApp assumes no responsibility or liability arising from the use of products described herein, except as expressly agreed to in writing by NetApp. The use or purchase of this product does not convey a license under any patent rights, trademark rights, or any other intellectual property rights of NetApp.

The product described in this manual may be protected by one or more U.S. patents, foreign patents, or pending applications.

LIMITED RIGHTS LEGEND: Use, duplication, or disclosure by the government is subject to restrictions as set forth in subparagraph (b)(3) of the Rights in Technical Data -Noncommercial Items at DFARS 252.227-7013 (FEB 2014) and FAR 52.227-19 (DEC 2007).

Data contained herein pertains to a commercial product and/or commercial service (as defined in FAR 2.101) and is proprietary to NetApp, Inc. All NetApp technical data and computer software provided under this Agreement is commercial in nature and developed solely at private expense. The U.S. Government has a nonexclusive, non-transferrable, nonsublicensable, worldwide, limited irrevocable license to use the Data only in connection with and in support of the U.S. Government contract under which the Data was delivered. Except as provided herein, the Data may not be used, disclosed, reproduced, modified, performed, or displayed without the prior written approval of NetApp, Inc. United States Government license rights for the Department of Defense are limited to those rights identified in DFARS clause 252.227-7015(b) (FEB 2014).

#### **Trademark information**

NETAPP, the NETAPP logo, and the marks listed at<http://www.netapp.com/TM>are trademarks of NetApp, Inc. Other company and product names may be trademarks of their respective owners.